**Gestion Adhésions** 

Synthèse

# **Accueil - Trésorier**

Selon les Amaps, le trésorier peut être amené à collecter différentes cotisations :

- Cotisation à l'Amap : cela permet d'assurer les frais de fonctionnement (Réservation de la salle, hébergement du site…)
- Cotisation au réseau : Chaque région à son propre réseau d'Amap auxquelles les associations choissisent de s'inscrire ou non.
- Autres types de cotisation spécifique (Dons à des associations du Secours populaires, dons à l'Association elle-même..)

Les fonctionnalités sont accessibles depuis ►**Tableau de bord** > **Gestion adhésion**

Dans un premier temps, il est nécessaire de configurer les différents moyens de paiement.

Cette action peut-être effectuée soit par le Trésorier lui-même, soit par l'Administrateur du site.

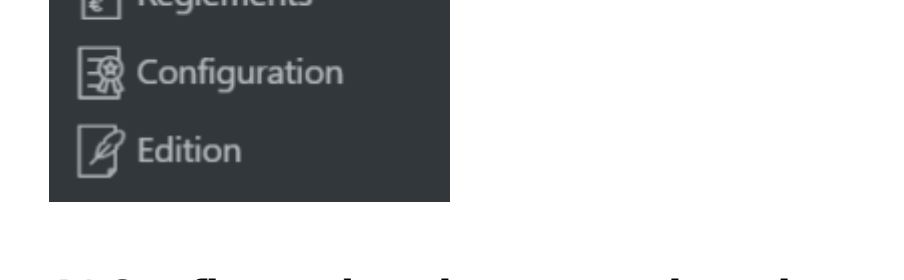

## **1/ Configuration des types de paiements**

Commencer par configurer les ►**Types de paiements**

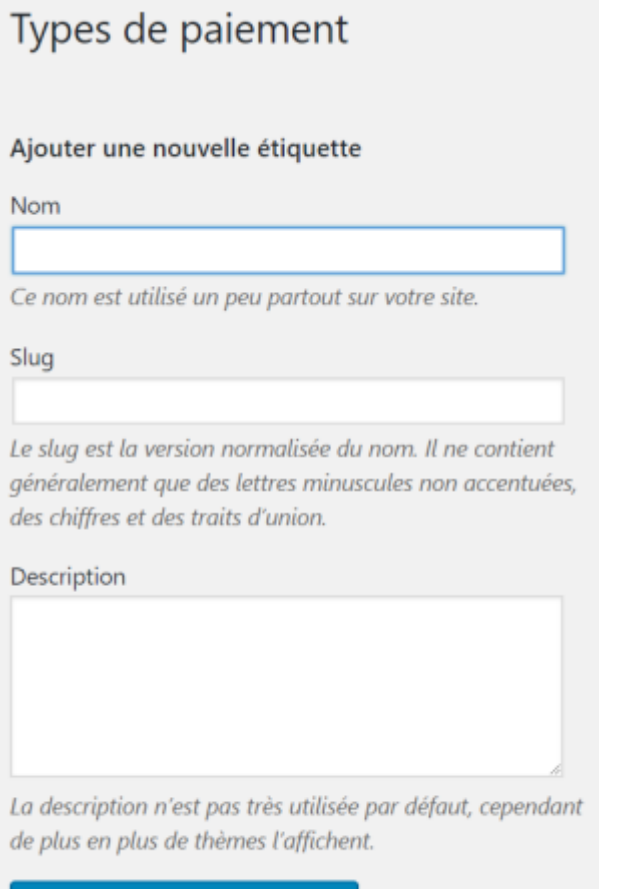

Ajouter une nouvelle étiquette

- Le ►**Nom** : attribuer le nom correspondant
- Le ►**Slug** : en bas de casse, sans accent, ni espace, il sert de référence au logiciel
- La ►**Description** est facultative, il est préférable de la remplire de la manière la plus complète, c'est utile lorsqu'il y a un changement de trésorier par exemple

#### **Ajouter toutes les étiquettes nécessaires**

Voici un exemple complet de 4 types de paiements enregistrés dans dans une Amap

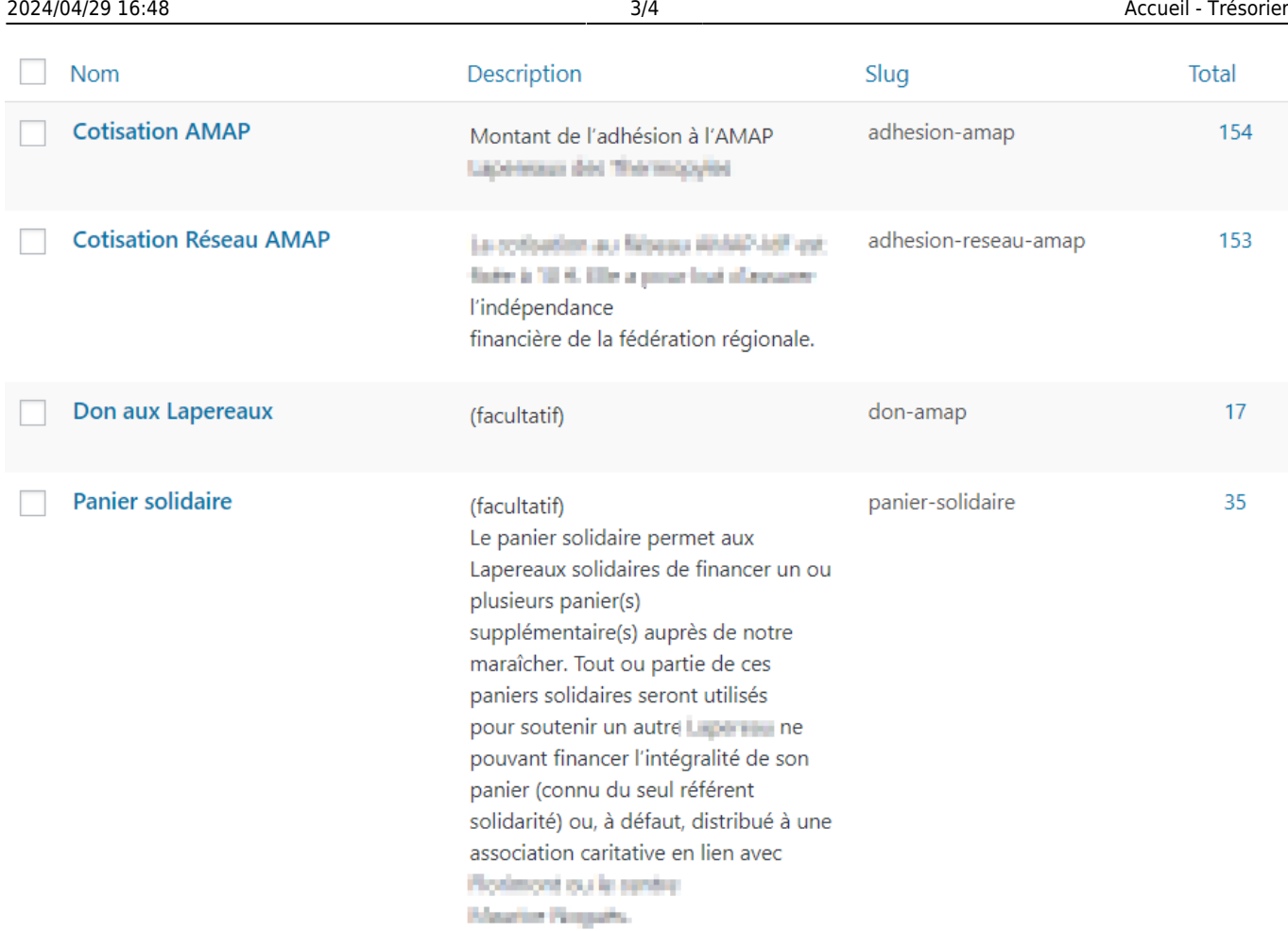

### **2/ Configurer une période d'adhésion**

Cette fonctionnalité est une des étapes de la configuration des inscriptions en ligne

►**Tableau de bord** > **Gestion adhésions** > **Edition**

#### **3/ Règlements**

Ajouter un à un les montants des chèques collectés, et indiquer la répartition des adhésions entre "dons", "adhésion au réseau"…

Cela vous permet ensuite de retrouver les totaux et ainsi les affecter à chacun des postes

### **4/ Synthèse**

From: <https://wiki.amapress.fr/>- **Documentation en ligne d'Amapress**

Permanent link: **<https://wiki.amapress.fr/tresorier/accueil?rev=1561802512>**

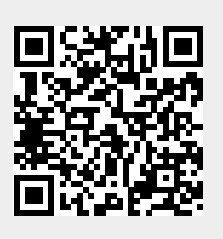

Last update: **2019/06/29 12:01**